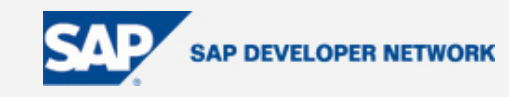

### <span id="page-0-0"></span>**Applies To:**

SAP NW04 – SAP XI 3.0 (SP14)

### **Summary**

This document suggests a step-by-step approach to Integrating Mobile Device with SAP XI. For developing Mobile Interface, J2ME (Java 2 Platform, Micro Edition) Is used.

**By**: Tuhin Oza

**Company**: Infosys Technologies Limited

**Date**: 09 February 2006

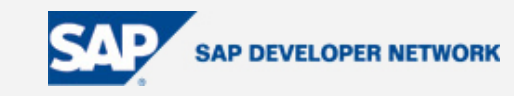

### <span id="page-1-0"></span>**Table of Contents**

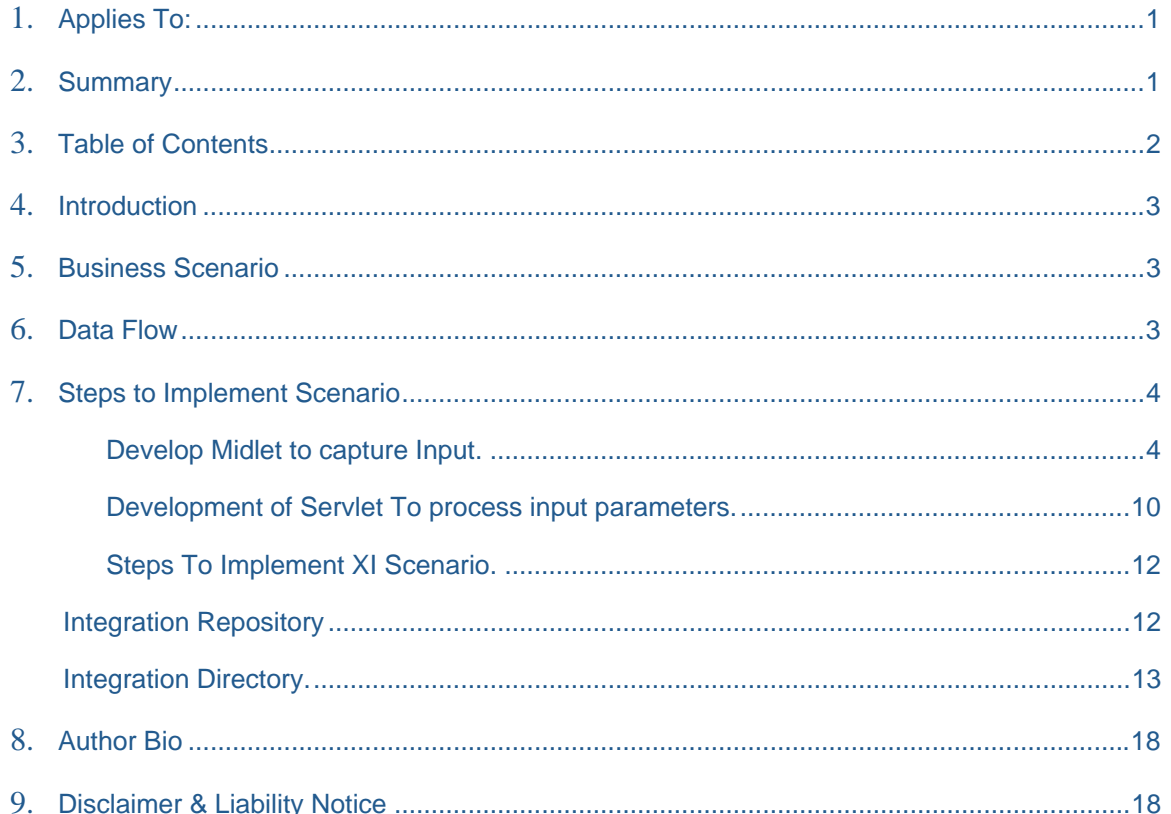

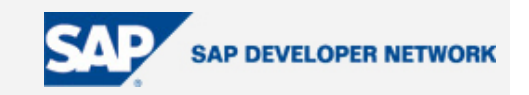

### <span id="page-2-0"></span>**Introduction**

In this document I will explain a step-by-step approach to integrating Mobile Device with SAP XI.

SAP XI is emerging as one of the preferred middleware in a landscape where SAP R/3 or any other SAP product already exists.

Mobile devices have limited memory so to develop an application for Mobile devices J2ME (Java 2 Platform, Micro Edition) was used.

### **Business Scenario**

A user wants to check availability of material (Quantity of Material) using his Mobile device(Java Enabled). The following solution can be used.

### **Data Flow**

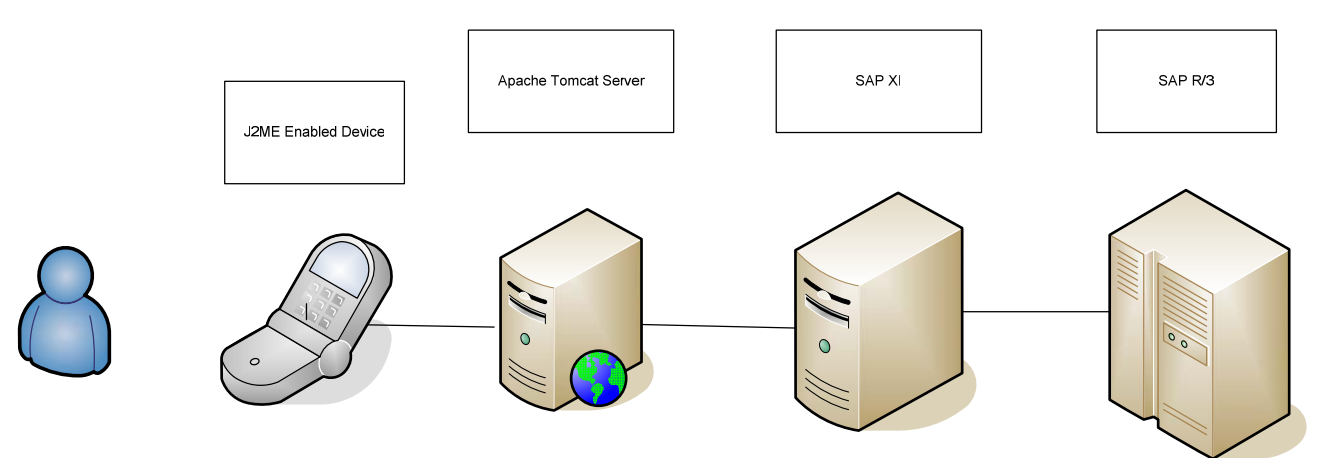

User will enter Plant, Material Number and Quantity on mobile device.

The captured input data will be passed to Servlet as input parameter as http request.

The servlet residing in Web server will convert Input parameter into XML message and send the Message to XI.

RFC will get executed on R/3, which will check whether for given Material Number in given Plant the required quantity is available or not.

The response from R/3 will be routed back to XI and from XI to Servlet.

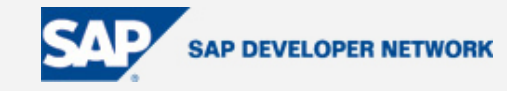

<span id="page-3-0"></span>The Midlet (Java Application made specifically for Mobile Device) will receive response from servlet which will be displayed to user.

### **Steps to Implement Scenario**

#### **Develop Midlet to capture Input.**

A MIDlet is a [Java](http://en.wikipedia.org/wiki/Java_programming_language) program for embedded devices, more specifically the [J2ME](http://en.wikipedia.org/wiki/J2ME) virtual machine. Generally, these are games and applications that run on a [cell phone](http://en.wikipedia.org/wiki/Cell_phone).

MIDlets will run on any device that implements J2ME [Mobile Information Device Profile](http://en.wikipedia.org/wiki/MIDP). Like all Java programs, MIDlets are "compile once, run anywhere". To write a MIDlet, you can get [Sun's](http://java.sun.com/products/j2mewtoolkit/)  [Wireless Toolkit](http://java.sun.com/products/j2mewtoolkit/) from the [Java website,](http://java.sun.com/) which is available on several platforms and is completely free.

A MIDlet has to fulfill the following requirements in order to run on a mobile phone:

The main class needs to be a subclass of javax.microedition.midlet.MIDlet

The MIDlet needs to be packed inside a .jar file (e.g. by using the jar-tool)

The .jar file needs to be pre-verified by using a preverifier.

The attached code captures(Material No, Plant and Quantity) from user and passes the same to Servlet as arguments. The response coming back from servlet can be seen by User.

import java.io.\*; import javax.microedition.io.\*; import javax.microedition.lcdui.\*; import javax.microedition.midlet.\*; *// Import required libraries*

public class MatMidlet extends MIDlet implements CommandListener,Runnable {

private Command cmExit; private Command cmCheck; private Display display;  $TextField$  textMat = null: TextField textPlant = null;  $TextField textQuan = null$ : TextField res = null;

Form newForm =null;

String  $url = null;$ 

public MatMidlet() {

*// Constructor to initialize first form for display and crate 3 input boxes and 2 command buttons*

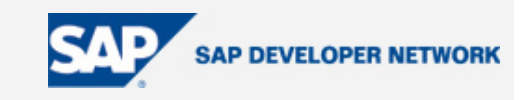

 display = Display.getDisplay(this); Form form = new Form("Form");

textMat = new TextField("Material Number","P-502", 20, 0);

textPlant = new TextField("Plant","3200", 20, 0);

textQuan = new TextField("Quantity","50", 20, 0);

cmCheck = new Command("Check", Command.SCREEN,1);

cmExit = new Command("Exit", Command.EXIT, 1);

form.append(textMat);

form.append(textPlant);

form.append(textQuan);

form.addCommand(cmCheck);

form.addCommand(cmExit);

form.setCommandListener(this);

*//Add command buttons and input boxes on current form*

display.setCurrent(form);

```
 }
```
/\*\*

\* Initialization. Invoked when we activate the MIDlet.

\*/

public void startApp() {

### }

public void commandAction(Command c, Displayable s){

```
//On exit gracefully terminate the application
```

```
if (c == cmExit) destroyApp(false); 
 notifyDestroyed(); 
 }
```
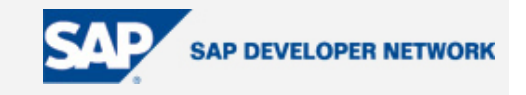

```
else if(c == cmCheck){
            Thread t = new Thread(this); t.start(); 
    } 
 }
```
public void run(){

*//URL for http connection with input parameters as arguments* 

try {

 $url =$ 

"http://172.21.86.145:8080/examples/servlet/MatServlet?Mat="+textMat.getString()+"&Plant="+te xtPlant.getString()+"&Quan="+textQuan.getString();

invokeServlet(url);

} catch (IOException e) {

System.out.println("IOException " + e);

e.printStackTrace();

```
 } 
 /**
```
\* Pause, discontinue ....

}

\*/

public void pauseApp() {

}

/\*\*

\* Destroy must cleanup everything.

\*/

public void destroyApp(boolean unconditional) {

 } /\*\*

\* Prepare connection and streams then invoke servlet.

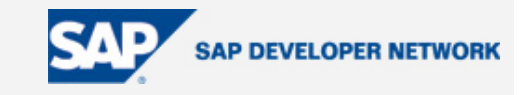

\*/

void invokeServlet(String url) throws IOException {

HttpConnection c = null;

InputStream is = null;

OutputStream os = null;

int ch;

StringBuffer b = new StringBuffer();

*//Open http connection and pass data to Servlet.* 

try {

c = (HttpConnection)Connector.open(url);

c.setRequestMethod(HttpConnection.GET);

c.setRequestProperty("IF-Modified-Since", "20 Jan 2001 16:19:14 GMT");

c.setRequestProperty("User-Agent","Profile/MIDP-1.0 Configuration/CLDC-1.0");

c.setRequestProperty("Content-Language", "en-CA");

is = c.openDataInputStream();

cmExit = new Command("Exit", Command.EXIT, 1);

newForm = new Form("Form");

newForm.addCommand(cmExit);

newForm.setCommandListener(this);

 *// Use input stream to read response getting back from servlet.* 

*//Create from to display response and display response on to screen.* 

while  $((ch = is.read()) != -1)$  {

b.append((char) ch);

}

*//Create texfield to display response and append texfield to form.* 

res = new TextField("Response",b.toString(),1024,0);

newForm.append(res);

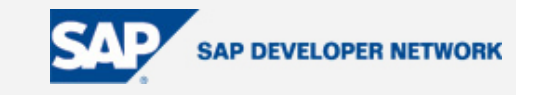

```
 } finally { 
         if(is!= null) {
            is.close(); 
          } 
         if(c != null) {
            c.close(); 
         } 
       } 
       display.setCurrent(newForm); 
    } 
}
```
Steps to create Midlet

- Use any text editor to write the code.
- Crate a new project in wireless toolkit for example "MatMidlet".
- Store .java file into \src folder of "MatMidlet" Project.
- Build the project. Run and Launch the application.
- The screenshot shows the running application on J2ME Emulator.

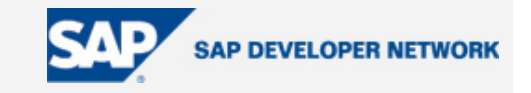

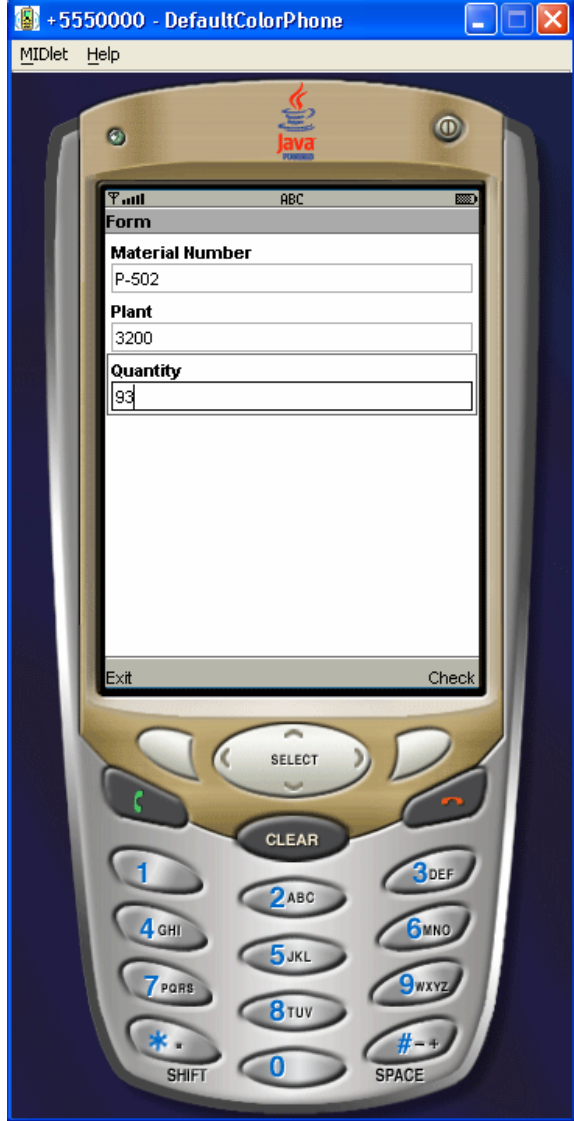

 Input parameters (Material No,Plant,Quantity) Response SAP XI->Servlet->Midlet as Request:Midlet->Servlet-> SAP XI

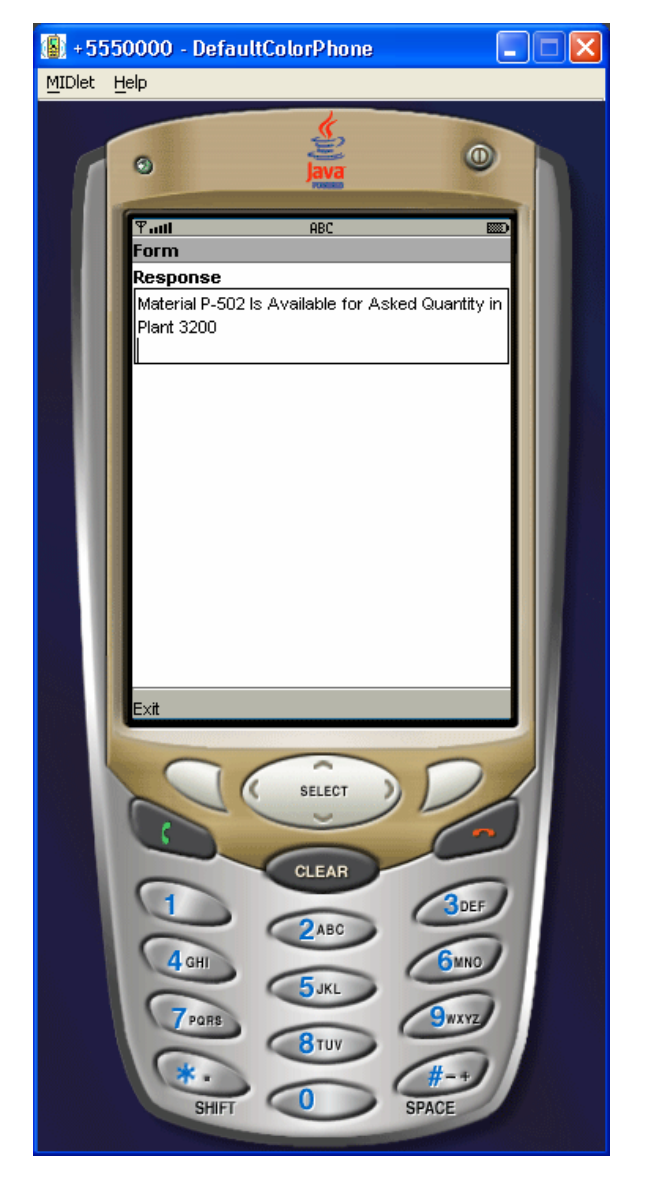

9

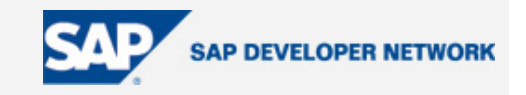

#### <span id="page-9-0"></span>**Development of Servlet To process input parameters.**

A servlet is a small Java program that runs within a Web server. Servlets receive and respond to requests from Web clients, usually across HTTP, the HyperText Transfer Protocol.

We will be using Apache tomcat server to run the servlet.

The attached code of Servlet passes the input parameters to method *checkMaterial(material no,plant,quantity)* and passes response back to Midlet.

import java.io.\*; import java.net.\*; import java.util.\*; import javax.servlet.\*; import javax.servlet.http.\*; *// Import required libraries*

public class MatServlet extends HttpServlet {

public void doGet(HttpServletRequest request, HttpServletResponse response) throws IOException, **ServletException** 

{

 response.setContentType("text/plain"); PrintWriter out = response.getWriter(); CheckMaterial cm = new CheckMaterial();

*//Capture the input parameter from request and pass the data to checkMaterial method, send the response back to midlet.* 

try{

out.println(cm.checkMaterial(request.getParameter("Mat"),request.getParameter("Plant"), request.getParameter("Quan")));

```
 } 
                     catch(Exception e){ 
                     System.out.println(e); 
 } 
} 
}
```
Apache Http client is used for sending request to SAP XI.

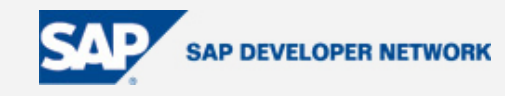

import java.io.\*; import org.apache.commons.httpclient.HttpClient; import org.apache.commons.httpclient.methods.\*; import org.apache.commons.httpclient.methods.PostMethod;

public class CheckMaterial {

public String checkMaterial(String mat,String plant,String quan)throws Exception

{

#### *// URL with all details about interface for XI*

 String strURL = "http://<XI server host name>:<http port>/sap/xi/adapter\_plain?namespace=http%3A//training.com/XI&interface=MI\_OUT\_Material&service=Mate rial\_Check\_Service&party=&agency=&scheme=&QOS=BE&sap-client=100&sap-language=EN&sapuser=\*\*\*\*\*&sap-password=\*\*\*\*\*";

 StringWriter sw = new StringWriter(); PostMethod post = new PostMethod(strURL); sw.write("<?xml version=\"1.0\" encoding=\"UTF-8\"?>"); sw.write("<ns0:Material\_MT xmlns:ns0=\"http://training.com/XI\">"); sw.write("<Material>"); sw.write("<Material\_No>"+mat+"</Material\_No>"); sw.write ("<Plant>"+plant+"</Plant>"); sw.write ("<Quantity>"+quan+"</Quantity>"); sw.write ("</Material>"); sw.write ("</ns0:Material\_MT>");

*// Soap message with material no,plant and quantity as parameter* 

post.setRequestEntity(new StringRequestEntity(sw.toString()));

post.setRequestHeader("Content-type", "text/xml; charset=ISO-8859-1");

*//Create Instance Of HTTP client*

HttpClient httpclient = new HttpClient();

try {

int result = httpclient.executeMethod(post); *//Execute request* 

DocumentBuilder db = DocumentBuilderFactory.newInstance().newDocumentBuilder();

*//Create new XML document out of response coming from XI which will come as String* 

Document doc = db.parse(new InputSource(new StringReader(post.getResponseBodyAsString())));

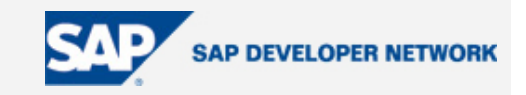

### <span id="page-11-0"></span>*// Get the Response node*

NodeList nl = doc.getElementsByTagName("Response");

Element elt = (Element) nl.item(no);

*// Passing the value for Response node back to Servlet.*

return(((Text)elt.getFirstChild()).getData().trim());

} finally {

 *// Release current connection* to *the connection pool once you are done* 

```
 post.releaseConnection();
```

```
 } 
       } 
}
```
### **Steps To Implement XI Scenario.**

#### Integration Repository

### Step1

Create Data Type with following structure for Request and Response.

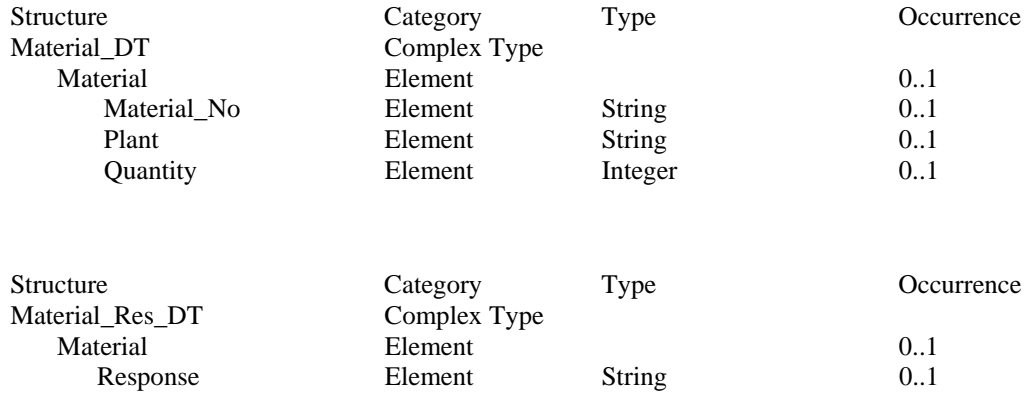

#### Step<sub>2</sub>

Under Message Types right click and create 'Material\_MT' and select the data type as 'Material\_DT' and 'MaterialRes\_MT' and select the data type as 'Material\_Res\_DT. Save it.

### Step3

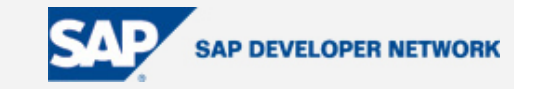

<span id="page-12-0"></span>Refer 'Material\_MT' as request message type and 'MaterialRes\_MT' as response message type. Create "MI\_OUT\_Material" Message Interface with Category as outbound and mode as Synchronous.

#### Step4

ZMATERIAL\_AVAILABLITY\_CHECK is remote enabled function module with Material\_no,Plant and Qu antity as input parameters.

The function module queries table 'MARC' and checks quantity of material for Given Plant and Material combination.

It returns response in form of String stating whether required quantity of material is available within the plant entered by user or quantity is not available within plant.

Import RFC 'ZMATERIAL\_AVAILABLITY\_CHECK' from R/3 into XI repository.

### Step5

Create Request Message Mapping "MM\_Material\_Query".

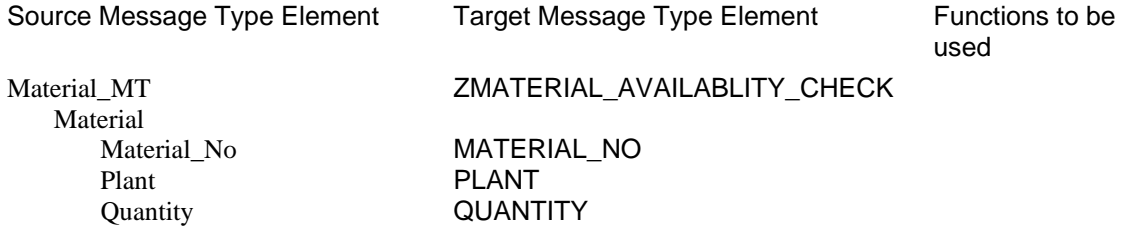

dCreate Response Message Mapping "MM\_Material\_Query".

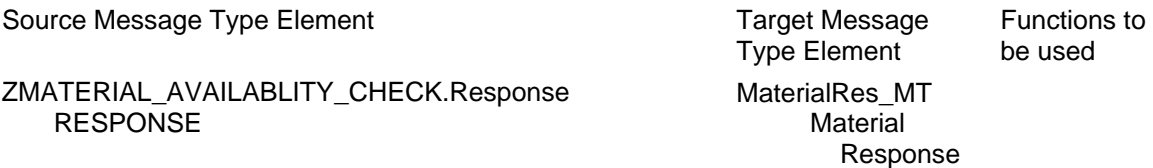

#### Step6

Create Interface Mapping "IM\_Material\_Query" .Select "MI\_OUT\_Material" as source and MATERIAL\_AVAILABLITY\_CHECK as target interface. Select 'MM\_Material\_Query' as source Z mapping program and 'MM\_Material\_Query' as target mapping program.

#### Integration Directory.

In the Integration Directory create a scenario "Material\_Check".

Step1

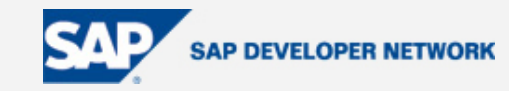

Select Service Without Party-> Business Service. Right click create business services 'Material Check Service'.

Configure Material\_Check\_Service as sender service and add "MI\_OUT\_Material" as sender interface.

**No need to configure sender communication channel for HTTP adapter.** 

**P.S: This is because HTTP adapter is not part of SAP J2EE engine. It reside directly on SAP ABAP engine and part of ICF service. So no need to configure sender communication channel for HTTP adapter. Also we don't have to define any sender agreement for HTTP adapter.** 

#### Step<sub>2</sub>

Assign R/3 business system to scenario and configure the RFC receiver communication channel.

#### Step<sub>3</sub>

Create **Receiver Agreement** With Following Detail.

Sender

Service: Material\_Check\_Service

Receiver

System: SAP R/3(R/3 Application server)

Interface: ZMATERIAL\_AVAILABLITY\_CHECK

Namespace: urn:sap-com:document:sap:rfc:functions

Receiver Communication Channel: RFC\_Receiver

### Step4

Create **Interface Determ ination** and use the below objects;

Sender

Service: Material\_Check\_Service

Interface: MI\_OUT\_Material

Namespace: http://training.com/xi/

**Receiver** 

Service: SAP R/3(R/3 Application server)

And select Inbound Interface ZMATERIAL\_AVAILABLITY\_CHECK and Interface Mapping as IM\_Material\_Query.

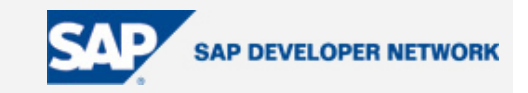

#### Step<sub>5</sub> Create **Receiver Determination** and use the below objects;

#### Sender

Service: Material\_Check\_Service

Interface: MI\_OUT\_Material

Namespace: http://training.com/xi/

#### Receiver

Party: \*

Service: \*

And in Configured Receivers select service as SAP R/3. Save it.

After building the scenario send the request through mobile device. As shown in screen shot data will pass through SAP XI.

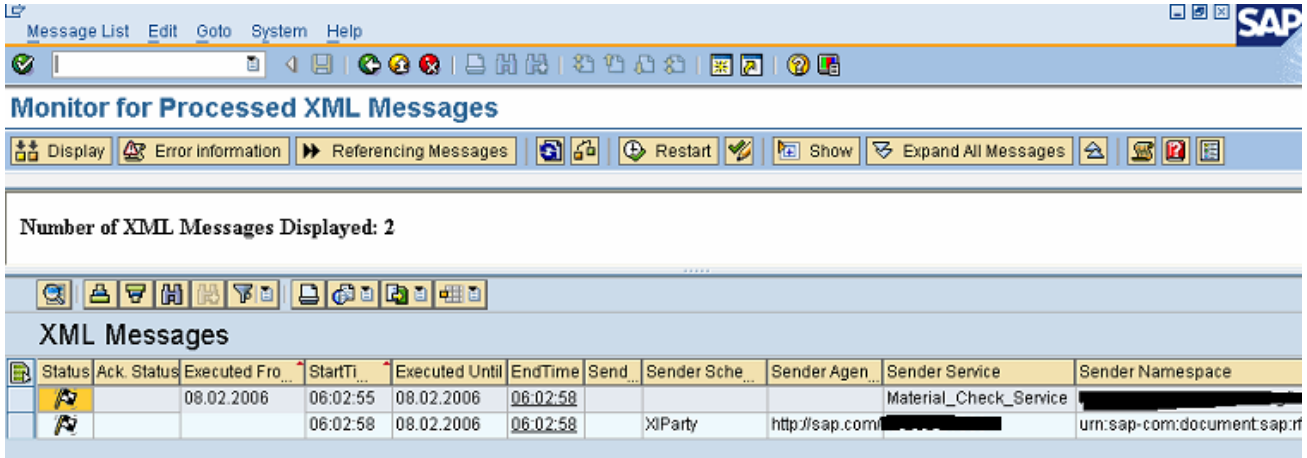

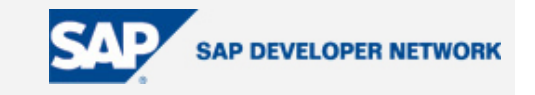

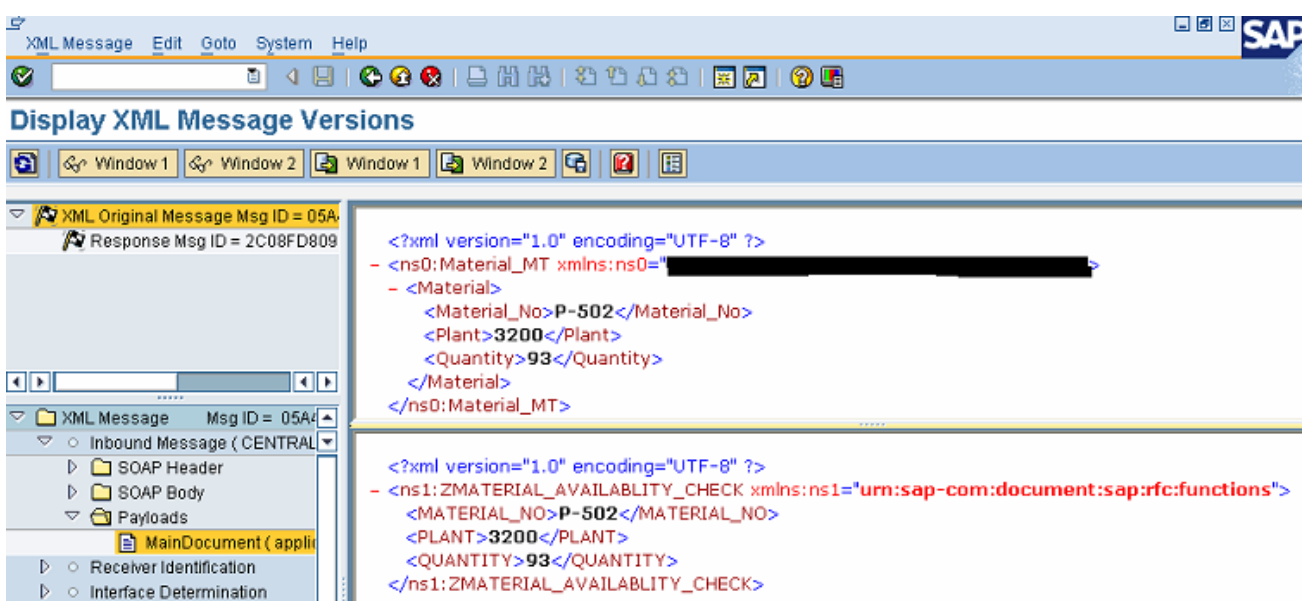

Source and Target Request Messages after Request Message Mapping.

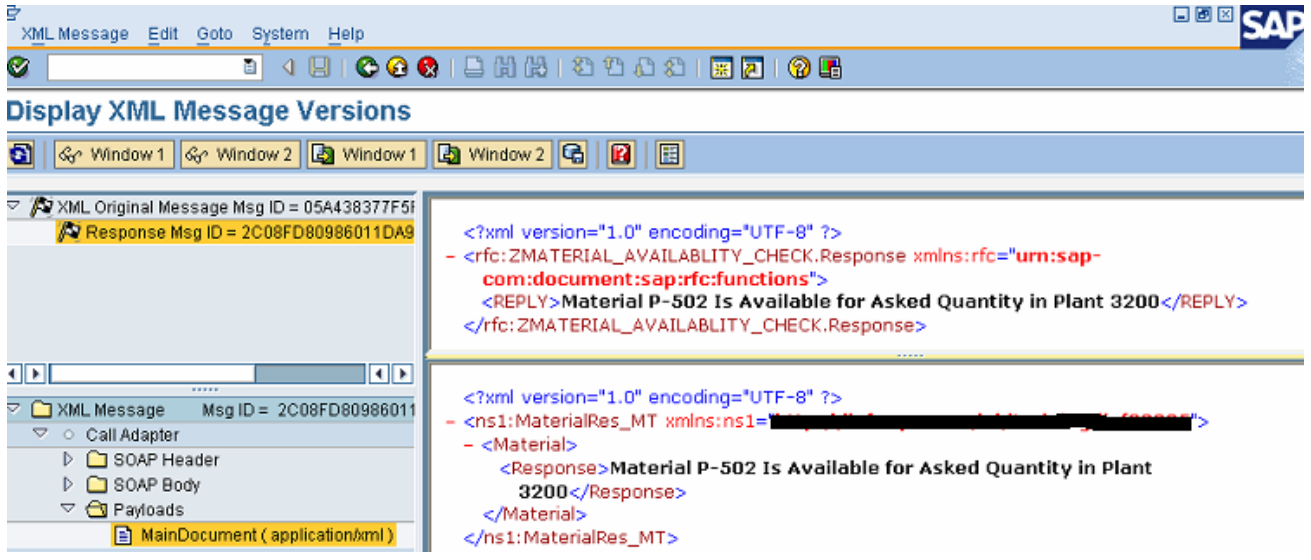

Source and Target Response Messages after Response Message Mapping.

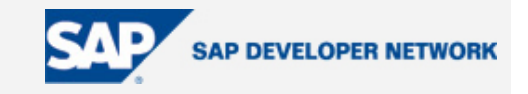

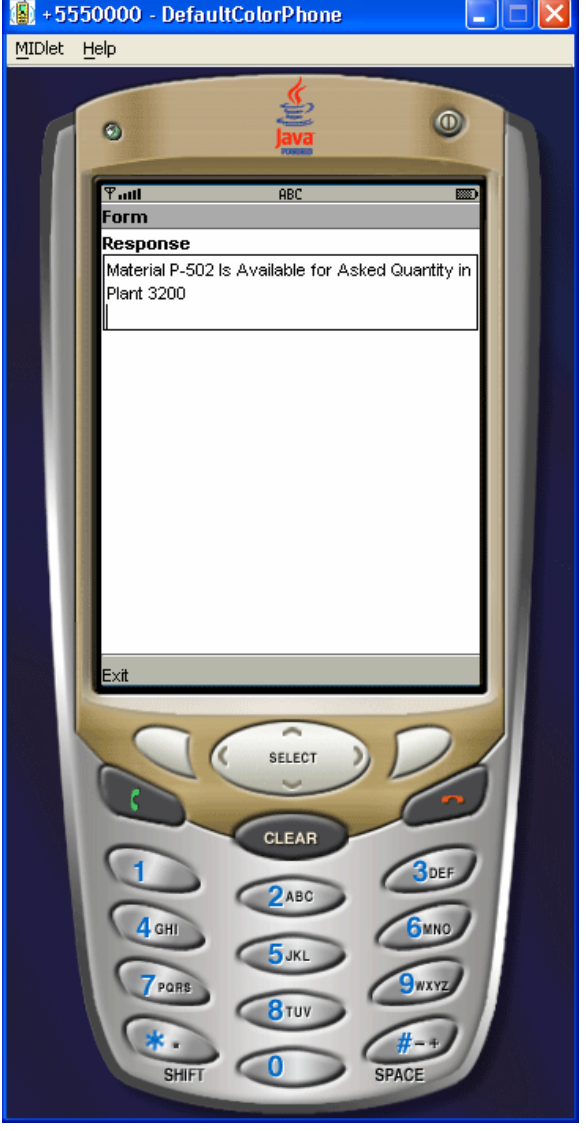

The response will be displayed back to user in terms of message stating availability of material.

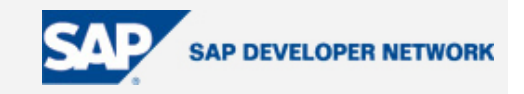

### <span id="page-17-0"></span>**Author Bio**

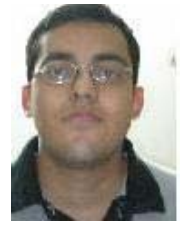

Tuhin is working as XI development consultant with Infosys Technologies Limited, India. His areas of expertise include ABAP, BSP, Java, J2ME and SAP XI.

### **Disclaimer & Liability Notice**

This document may discuss sample coding or other information that does not include SAP official interfaces and therefore is not supported by SAP. Changes made based on this information are not supported and can be overwritten during an upgrade.

SAP will not be held liable for any damages caused by using or misusing the information, code or methods suggested in this document, and anyone using these methods does so at his/her own risk.

SAP offers no guarantees and assumes no responsibility or liability of any type with respect to the content of within this document and the materials and services offered by SAP. You agree that you will not hold, or seek this technical article or code sample, including any liability resulting from incompatibility between the content to hold, SAP responsible or liable with respect to the content of this document.